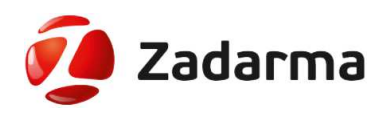

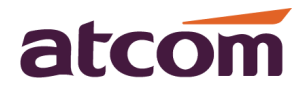

## Настройка телефонов ATCOM A1x, A41, A48, A68 для работы с виртуальной АТС Zadarma

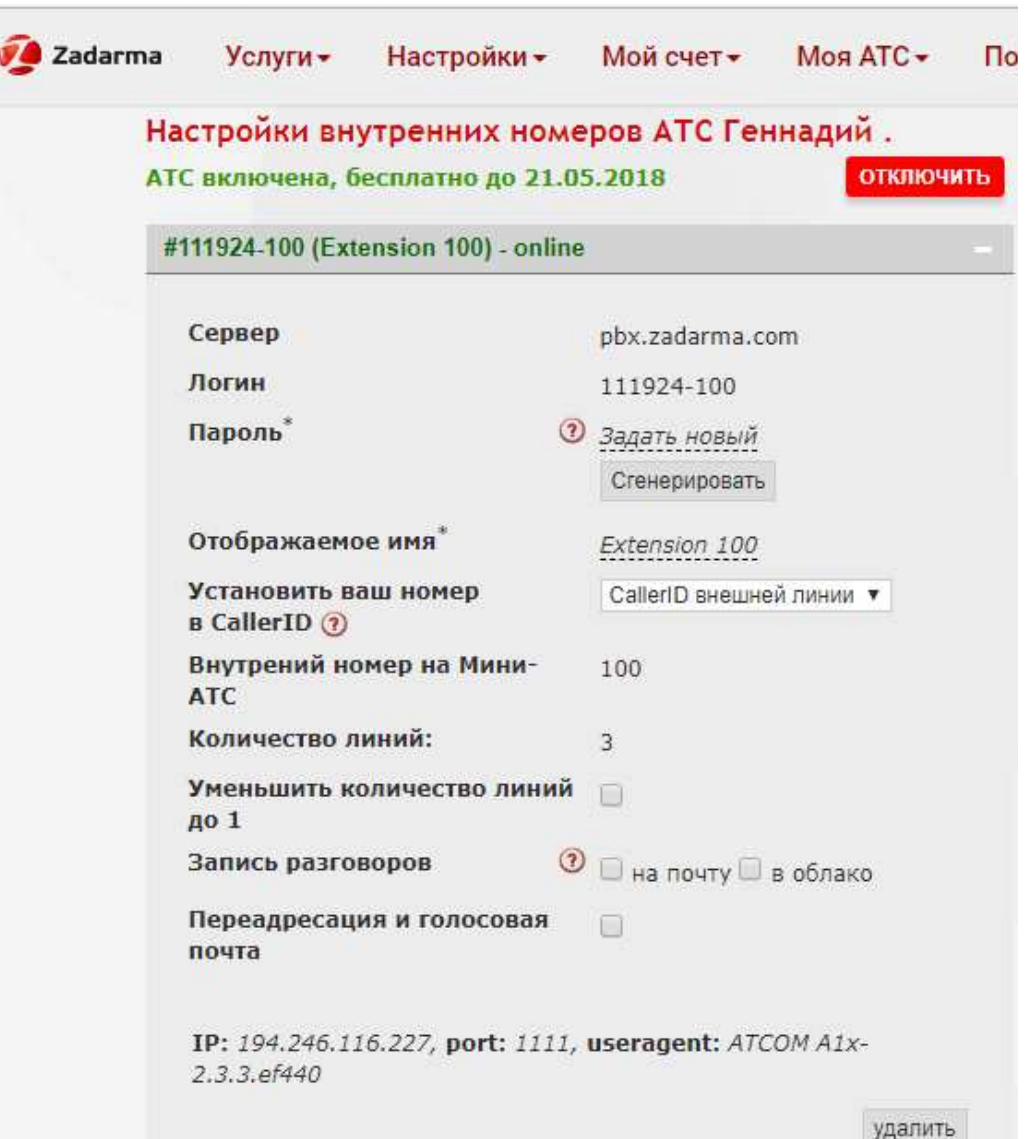

Пример настроек аккаунта на АТС Zadarma:

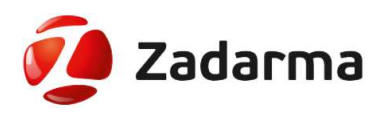

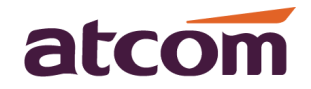

## Настройка телефона Atcom A11/A10W

В телефон необходимо внести данные из настроек в личном кабинете zadarma: Моя АТС > Внутренние номера.

Войдите в вэб-интерфейс телефона и откройте вкладку Аккаунт

Минимально необходимо заполнить следующие поля:

Использование аккаунта: выбрать «включено»;

Отображаемое имя: номер внутреннего телефона(100/101…);

Имя регистрации: вписываем логин и настроек в zadarma;

Имя пользователя: повторяем логин;

Пароль: вписываем пароль указанный в zadarma для данного номера;

SIP-сервер:pbx.zadarma.com.

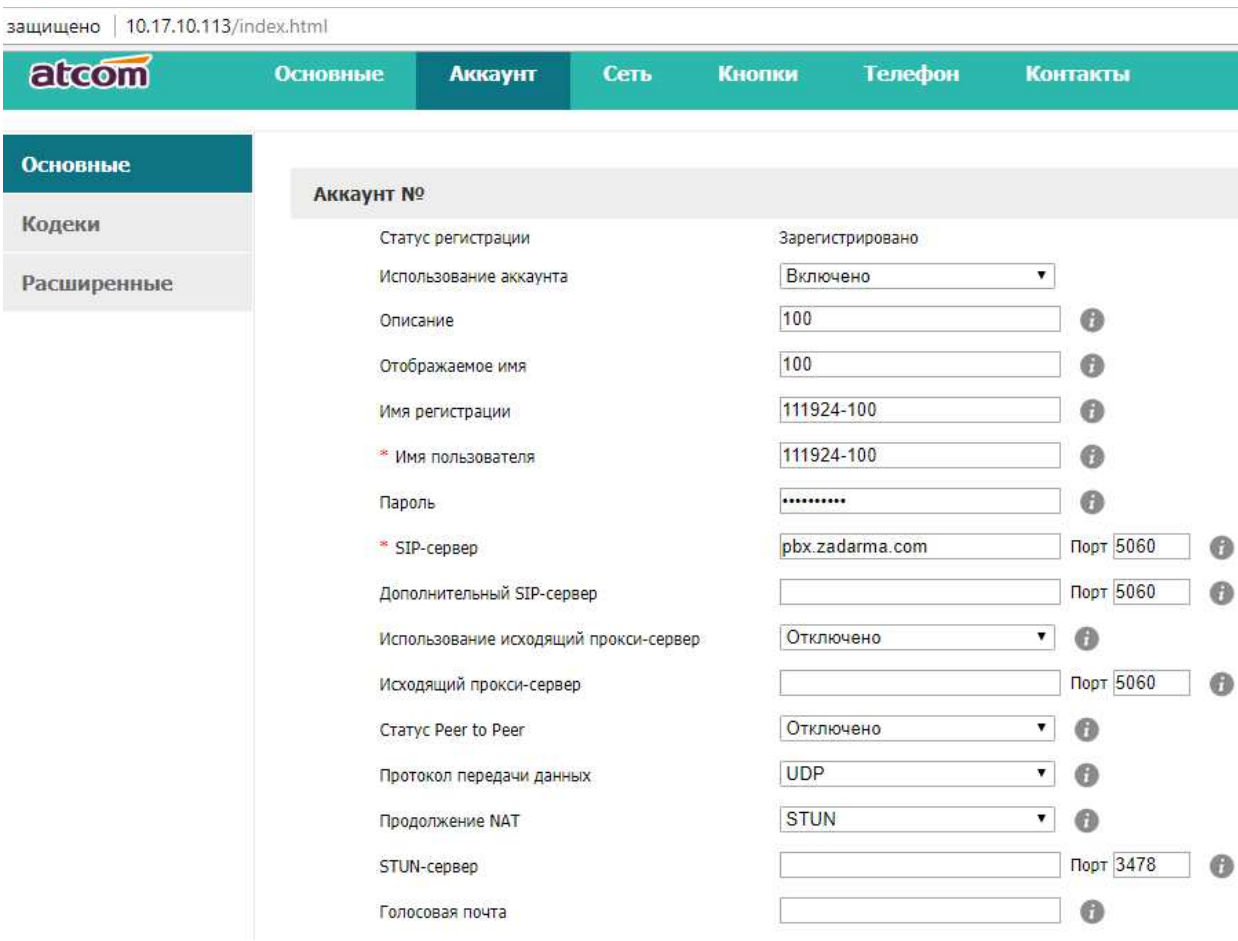

После завершения внесения изменений нажать кнопку «Отправить» для применения настроек.

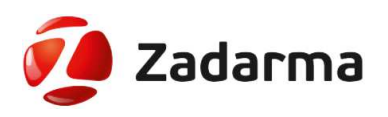

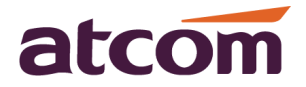

## Настройка телефона ATCOM A41/A41W

В телефон необходимо внести данные из настроек в личном кабинете zadarma: Моя АТС > Внутренние номера.

Войдите в вэб-интерфейс телефона и откройте вкладку Аккаунт

Минимально необходимо заполнить следующие поля:

Учетная запись: выбираем учетную запись для аккаунта, всего их 4, в примере выбрана учетная запись 1.

Включен: выбрать «Да»;

Отображаемое имя: номер внутреннего телефона(100/101…);

Имя регистрации: вписываем логин и настроек в zadarma;

Имя пользователя: повторяем логин;

Пароль: вписываем пароль указанный в zadarma для данного номера;

SIP-сервер:pbx.zadarma.com.

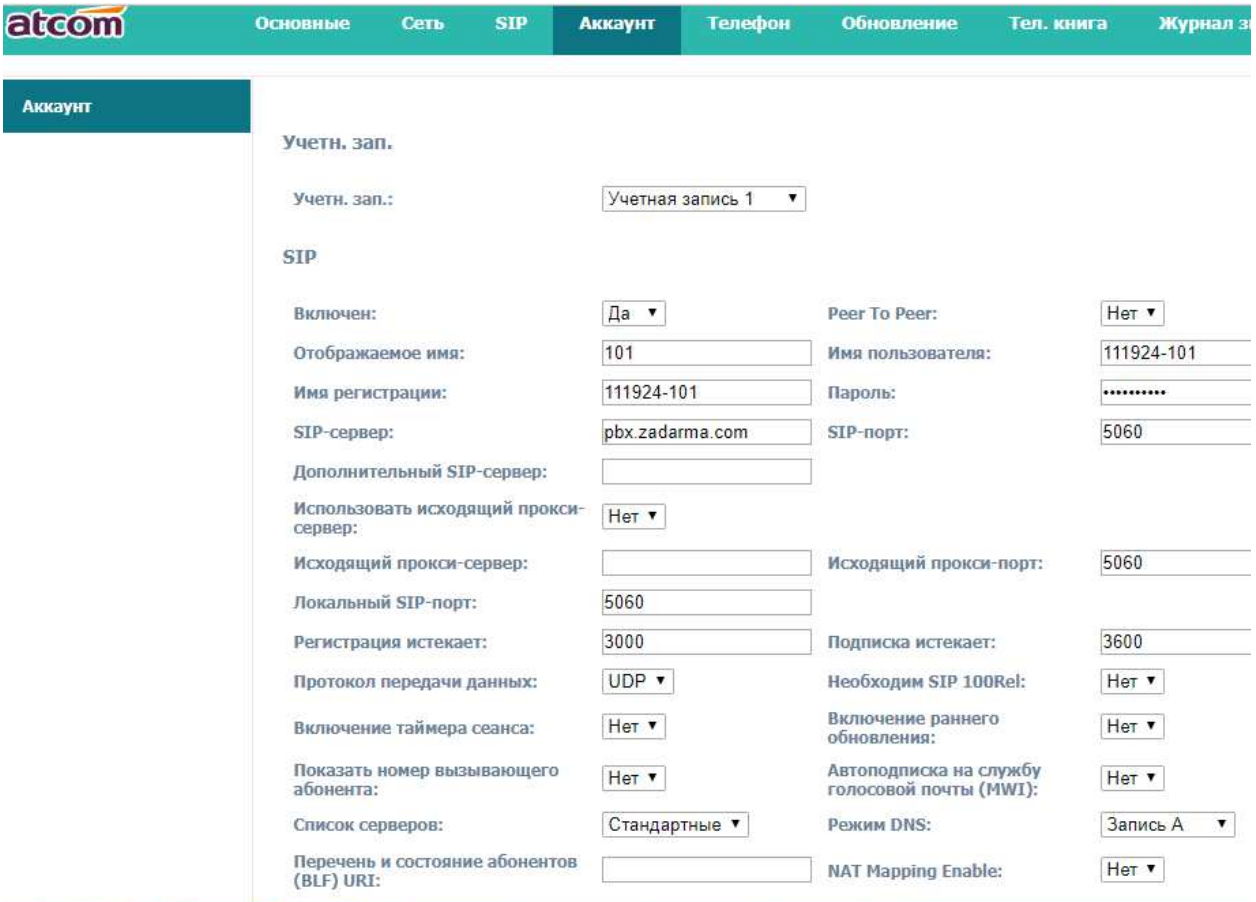

После завершения внесения изменений нажать кнопку «Отправить» для применения настроек.

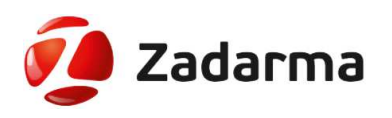

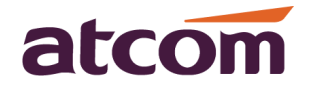

## Настройка телефона ATCOM A48/A48W/A68/A68W

В телефон необходимо внести данные из настроек в личном кабинете zadarma: Моя АТС > Внутренние номера.

Войдите в вэб-интерфейс телефона и откройте вкладку Аккаунт

Минимально необходимо заполнить следующие поля:

Аккаунт №: выбираем учетную запись для аккаунта, всего их 4, в примере выбран аккаунт 1.

Использование аккаунта: выбрать «Включено»;

Отображаемое имя: номер внутреннего телефона(100/101…);

Имя регистрации: вписываем логин и настроек в zadarma;

Имя пользователя: повторяем логин;

Пароль: вписываем пароль указанный в zadarma для данного номера;

SIP-сервер:pbx.zadarma.com.

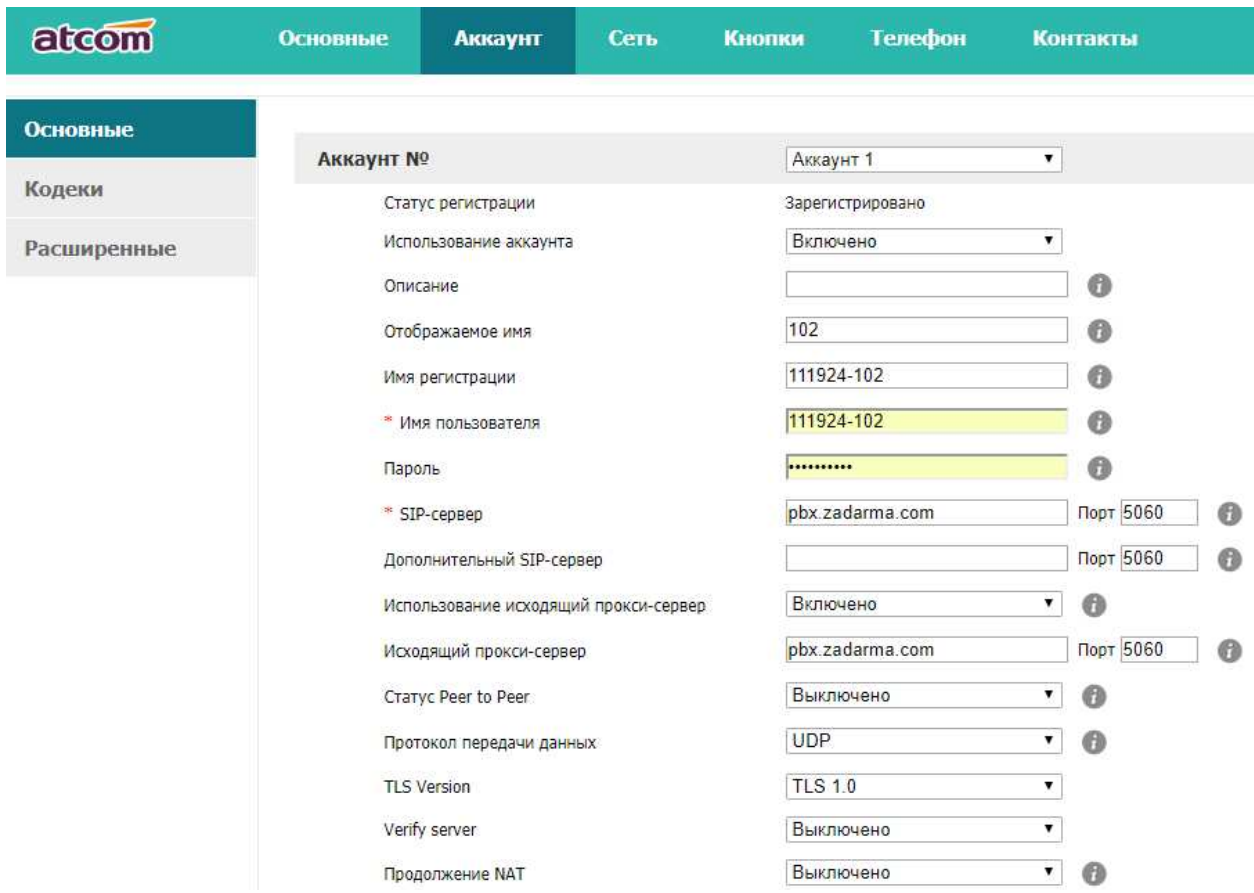

После завершения внесения изменений нажать кнопку «Отправить» для применения настроек.